# Signalgenerator

**www.dr-jordan-design.de**

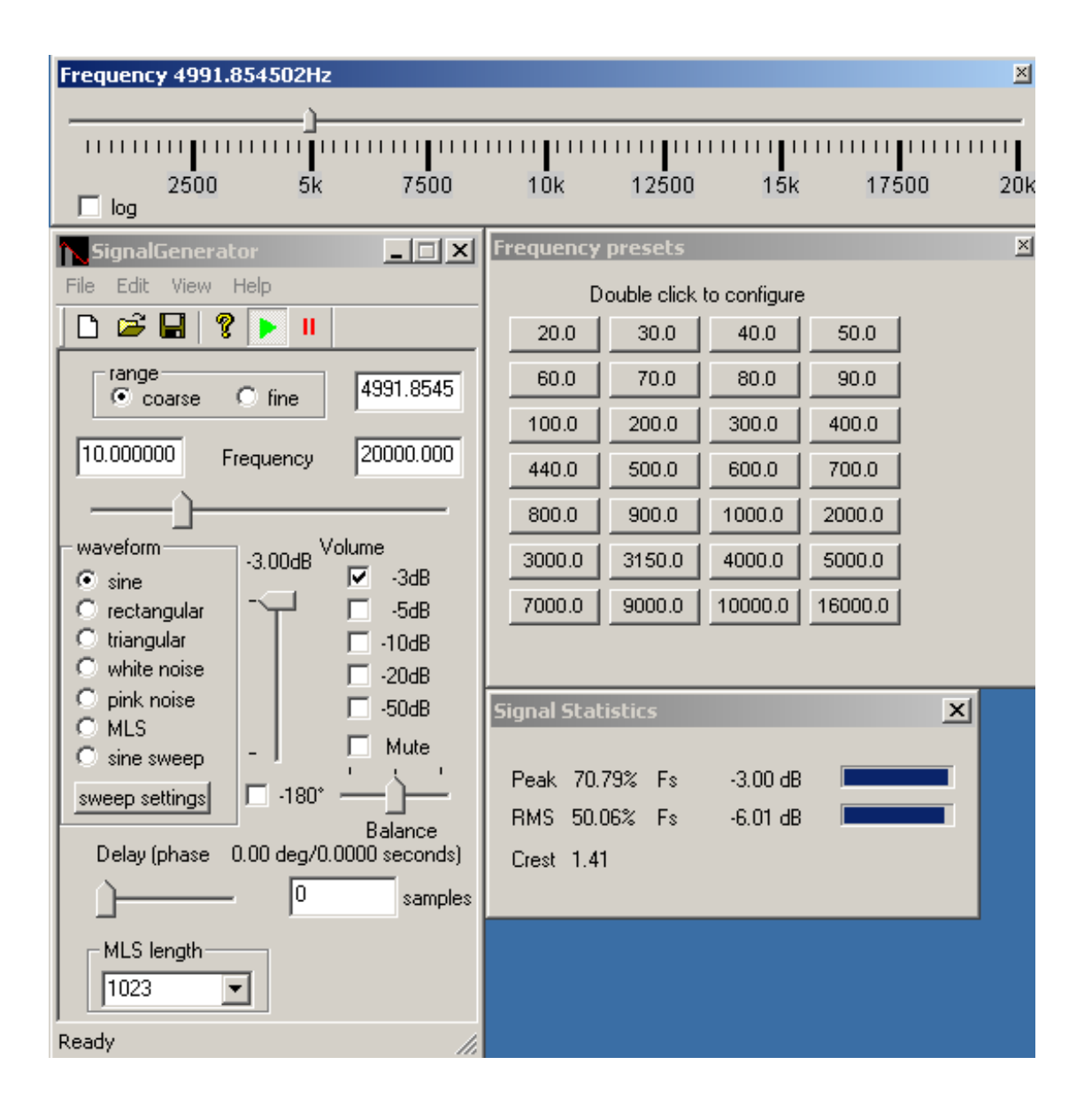

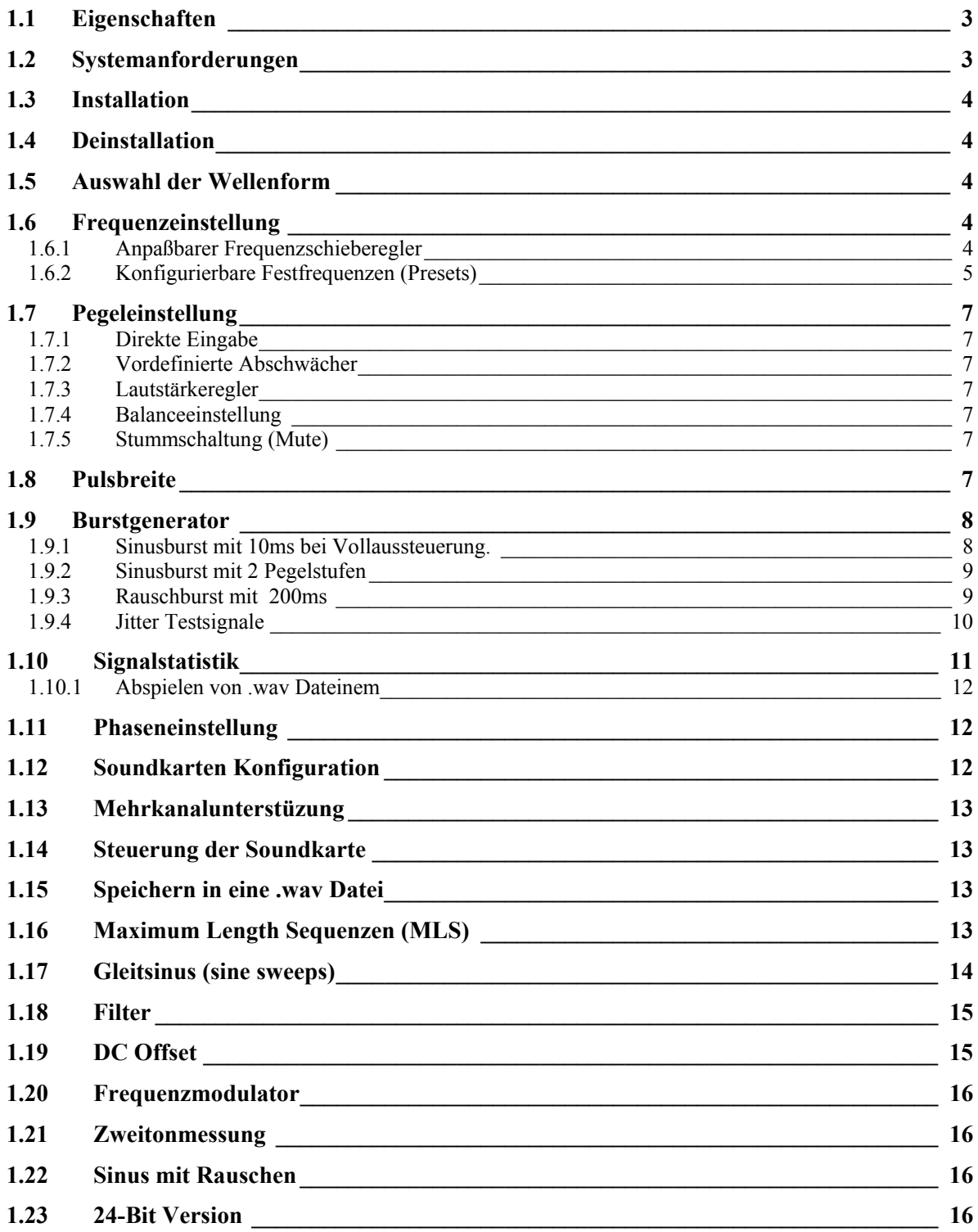

# **1.1 Eigenschaften**

Dieser Signalgenerator ist ein leistungsfähiges 32-Bit Windows Programm, das vielfältige Testsignale erzeugen kann. Die Hauptanwendungsgebiete liegen im Audiobereich. Der Signalgenerator findet jedoch auch vielfältige Anwendungen in angrenzenden Bereich wie z.B. der Regelungstechnik.

Die meisten Parameter des Signalgenerators können in Echtzeit verändert werden. Jede Bewegung mit der Maus an den Schiebereglern wirkt sich direkt auf das Ausgangssignal aus. Der Signalgenerator basiert auf der DirectX Programmierschnittstelle, die es erlaubt mehr als zwei Ausgangskanäle (Mehrkanalton) anzusprechen. Zusätzlich können die Signale von mehreren Signalgeneratoren gemischt werden, um nahezu beliebige Testsignale zu erzeugen.

- Wellenform: Sinus, Dreieck, Rechteck, Rauschen
- Maximum Length Sequenzen (MLS)
- Frequenz, Phase, MLS-Länge und Abtastrate einstellbar
- Lautstärke kann variabel oder in festen Schritten eingestellt werden
- Alle Parameter wirken sich sofort auf das Ausgangssignal aus. Wenn man z.B. am Frequenzregler dreht, verhält sich das Programm wie ein analoger Generator.
- DirectX basierend
- Unterstützt mehrere gleichzeitig eingebaute Soundkarten
- Generiert Mehrkanalsignale zum Test von Sourroundgeräten
- Erstellt Standard .wav Dateien
- Keine Installation erforderlich

#### **PRO Version**

- Gleitsinus: linear und logarithmisch
- Beim Rechtecksignal kann die Pulsbreite eingestellt werden
- Burstgenerator
- Rosa Rauschen
- Gaußförmiges Rauschen
- Kalibirierbar
- Das Programm kann mehrmals gestartet werden, um mehrere Generatoren zu mischen
- 24-Bit Unterstützung via directX oder ASIO (optional)
- bis zu 64 Kanäle via ASIO (optional)
- Digitale Filter (RIAA, A, C, parametrisch)
- Kommandozeileninterface für Skripte (optional)

# **1.2 Systemanforderungen**

- Windows 95/98/ME NT40/NT2000/XP
- Pentium 100 mit 16MB Speicher
- Windows kompatible Soundkarte mit mindestens 16-Bit
- DirectX 8.0 für Mehrkanalunterstützung

# **1.3 Installation**

Kopieren Sie das Programm auf Ihre Festplatte und erstellen Sie ggf. eine Verknüpfung auf dem Desktop.

# **1.4 Deinstallation**

Löschen Sie das Verzeichnis in das Sie den Signalgenerator installiert haben. Das Programm verändert keinerlei Einstellungen an Ihrem System.

# **1.5 Auswahl der Wellenform**

Der Signalgenerator unterstützt die folgenden Wellenformen

- Sine Sinus
- Triangle Dreieck
- Rectangle Rechteck
- White noise Weißes Rauschen
- Pink noise Rosa Rauschen
- Gaussian noise Gaussförmiges Rauschen
- Maximum Length Sequences (MLS)
- Sine sweep Gleitsinus

**Hinweis**: Gleitsinus, Rosa Rauschen gaussförmiges Rauschen und werden nur in der PRO Version des Signalgenerators unterstützt.

### **1.6 Frequenzeinstellung**

Bei den Wellenformen Sinus, Dreieck und Rechteck können Sie eine Frequenz vorgeben. Diese können Sie zum einen direkt über die Tastatur eingeben, zum anderen können sie mit der Maus den Schieberegler verwenden. Jede Bewegung des Schiebereglers wirkt sich sofort auf das Ausgangssignal aus. Diese Eigenschaft unterscheidet unser Produkt von den meisten Mitbewerbern, bei denen erst nach einer deutlichen Verzögerung die Änderungen wirksam werden. Unser Programm ist eher mit einem Ihnen sicher vertrauten analogen Generator vergleichbar. Sie können für den Schieberegler einen groben (coarse) oder feinen (fine) Bereich auswählen. Wenn Sie 'fine' auswählen, so wird der Regler zentriert und überstreicht einen Bereich von -10% bis +10% der aktuellen Frequenz. Wenn Sie die Frequenz mit dem Schieberegler verändern, so wird die aktuelle Frequenz auch numerisch angezeigt. Damit können Sie immer den aktuellen Wert ablesen. Die untere und obere Grenzfrequenz des Schiebereglers können Sie auch direkt vorwählen.

Die PRO Version unterstützt weitere Werkzeuge:

- Anpaßbarer Frequenzschieberegler
- Konfigurierbare Festfrequenzen

#### **1.6.1 Anpaßbarer Frequenzschieberegler**

Die PRO Version besitzt einen frei vergrößerbaren Frequenzschieberegler mit dem sie die Frequenz sehr präzise mit der Maus einstellen können. Dieses Werkzeug ist in der Größe und Position frei veränderbar. Es synchronisiert sich automatisch mit der Hauptdialogbox. Die obere und untere Grenzfrequenz wird von der Hauptdialogbox übernommen. Sie öffnen dieses Werkzeug mit "view->frequency slider" vom Menü.

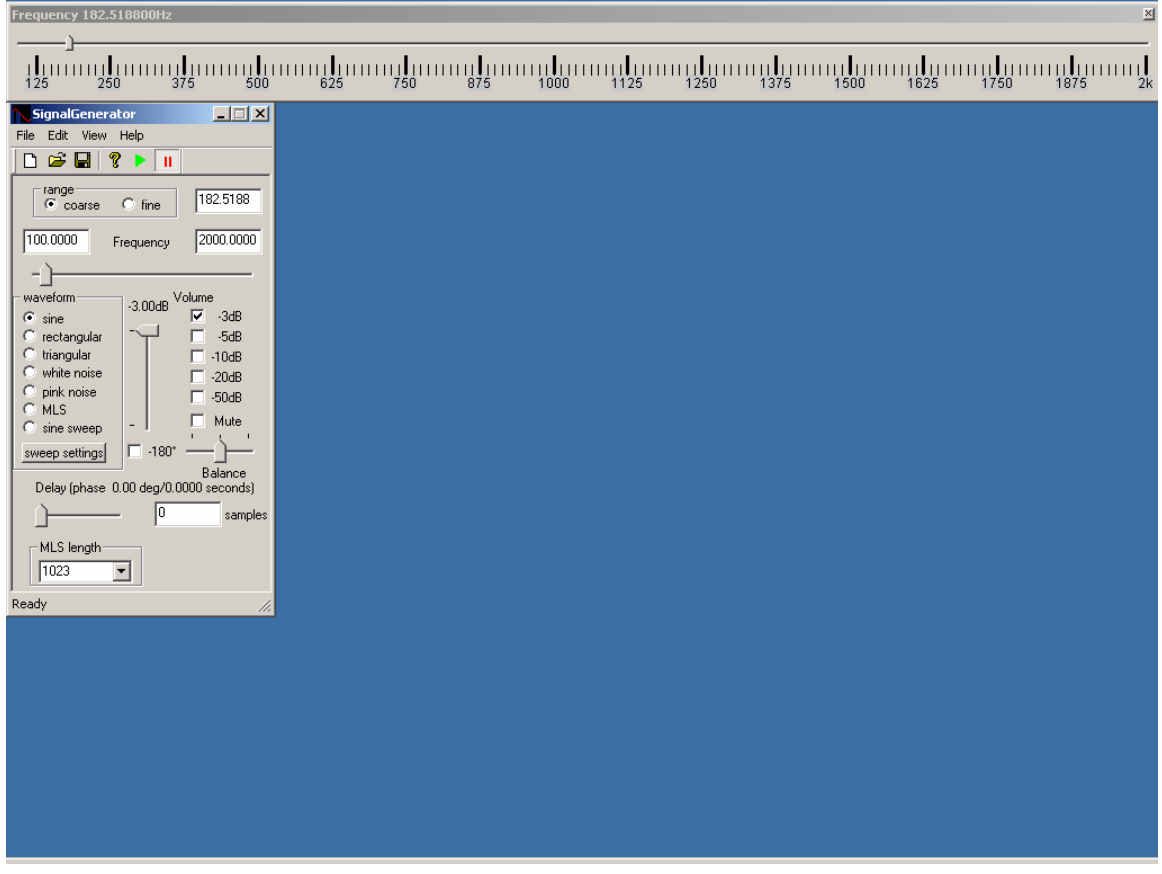

Sie können die Frequenzachse sowohl linear als auch logarithmisch darstellen.

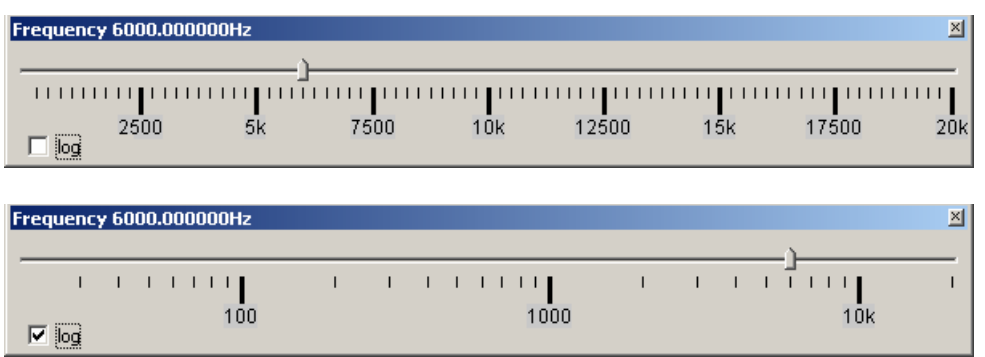

#### **1.6.2 Konfigurierbare Festfrequenzen (Presets)**

Mit diesem Werkzeug können Sie schnell einzelne häufig wiederkehrende Frequenzen aufzurufen. Die Frequenzen sind einstellbar, indem Sie auf die einzelnen Knöpfe doppelt klicken.

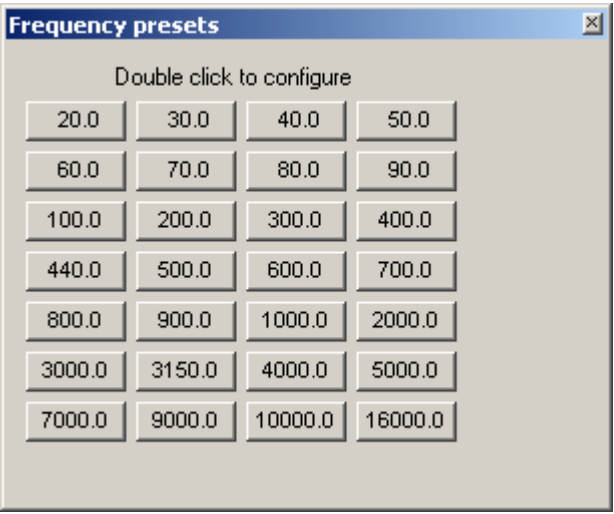

# **1.7 Pegeleinstellung**

Sie können den gewünschten Pegel auf verschiedene Weise einstellen.

#### **1.7.1 Direkte Eingabe**

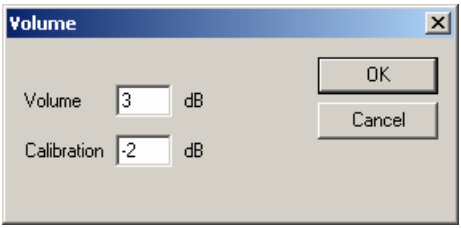

In dieser Dialogbox können Sie den gewünschten Pegel direkt eingeben. Zusätzlich können Sie einen Kalibrierungsoffset eingeben, der bei allen Pegelanzeigen verwendet wird.

#### **1.7.2 Vordefinierte Abschwächer**

Der Signalgenerator enthält vordefinierte Abschwächer mit -3,-5,-10, -20 und -50dB. Diese können auch kombiniert werden. Wählen sie z.B. -10 and -20dB aus, so ist die gesamte Dämpfung 30dB.

#### **1.7.3 Lautstärkeregler**

Der Lautstärkeregler steuert den Pegel für alle Kanäle. Der Regelbereich reicht von Null bis zur Vollaussteuerung.

#### **1.7.4 Balanceeinstellung**

Mit dem Balanceregler stellen sie das Pegelverhältnis zwischen dem rechten und linken Kanal ein. Die Pegel aller anderen Kanäle im Mehrkanalmodus werden nicht verändert.

#### **1.7.5 Stummschaltung (Mute)**

Durch die Stummschaltung werden alle Kanäle auf digital 0 gesetzt.

Sowohl der Schieberegler für den Pegel als auch für die Balance besitzt eine logarithmische Kennlinie. Dieses Verhalten entspricht eher dem Hörempfinden als eine lineare Einteilung. Alle Pegeländerungen werden im digitalen Signal durchgeführt, dadurch kommt es bei Pegelabsenkungen zu einem Dynamikverlust. Mit einer 24-Bit Soundkarte und der 24-Bit Version des Signalgenerators haben Sie deutlich vergrößerte Reserven.

Sie können den Pegel auch mit dem Windows Mixer verändern. Je nach Soundkarte und Treiber sind verschiedene Einstellungen möglich. Bitte beachten Sie, daß manche Soundkarten eigene Mixer-Programme verwenden.

# **1.8 Pulsbreite**

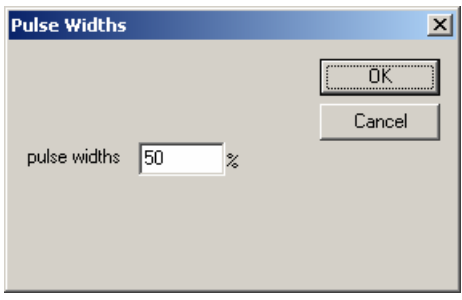

Bei der PRO Version des Signalgenerators können Sie die Pulsbreite (pulse widths) zwischen Null und 100% einstellen.

### **1.9 Burstgenerator**

Der Burstgenerator erlaubt es, verschiedene Burstsignale auf sehr flexible Art zu erzeugen. Im wesentlichen definieren Sie ein rechteckförmiges Signal. Dieses Signal kann direkt als Ausgangssignalverwendet werden oder die Amplitude des Generators in der Amplitude modulieren. Sie können den Pegel während der aktiven (on) oder nicht-aktiven (off) Phase frei wählen. Sie können auf diese Weise Signale (z.B. Sinus), der zwischen zwei Pegelstufen wechselt.

Sie können u.a. folgende Signale erzeugen

- Sinus-Burst
- Rausch-Burst
- Spezielle Rechecksignal für Jittermessungen.

Diese Signale werden häufig im Bereich der Lautsprecher Leistungsmessung sowie für Jittermessungen verwendet.

Die Länge jedes Interfalls können Sie sehr präzise im Bereich von einzelnen Abtastwerten bis zu Tagen einstellen. Die maximale Auflösung ist ein Abtastwert. Der Pegel wird linear eingestellt. Vollaussteuerung entspricht damit 1.0. Ausgeschaltet wird der Generator durch 0. Eine Absenkung um 20dB ist 0.1. Sie können auch negative Werte eingeben um das Vorzeichen zu wählen. Bitte beachten sie, daß der Gesamtpegel weiterhin durch die verschiedenen Bedienelemente zur Pegeleinstellung eingestellt wird. Wenn Sie einen Wert von 1.0 im Burstgenerator eingeben und alle Dämpfungselemente auf 0dB eingestellt sind, hat das Ausgangsssignal Vollaussteuerung.

Sie können bei jedem Burst ein Start mit Nullphase erzwingen.

Im folgenden finden sie verschiedene Beispiele, um die Signaltypen und die dazugehörigen Einstellungen zu veranschaulichen.

#### **1.9.1 Sinusburst mit 10ms bei Vollaussteuerung.**

Diese Einstellunge erzeugen einen Sinus, der für 10ms an (Vollaussteuerung) und aus für weitere 10ms. Er beginnt mit Nullphase.

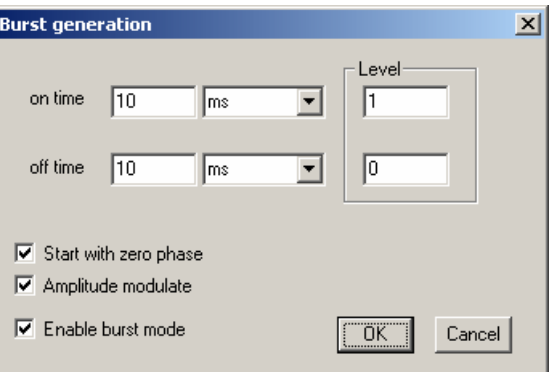

SignalGenerator www.dr-jordan-design.de

#### **1.9.2 Sinusburst mit 2 Pegelstufen**

Hier wird ein Sinusburst erzeugt, der für 10ms einen Pegel von 1.0 und dann den Pegel auf 0.1 absenkt. Der Phasenverlauf ist kontinuierlich.

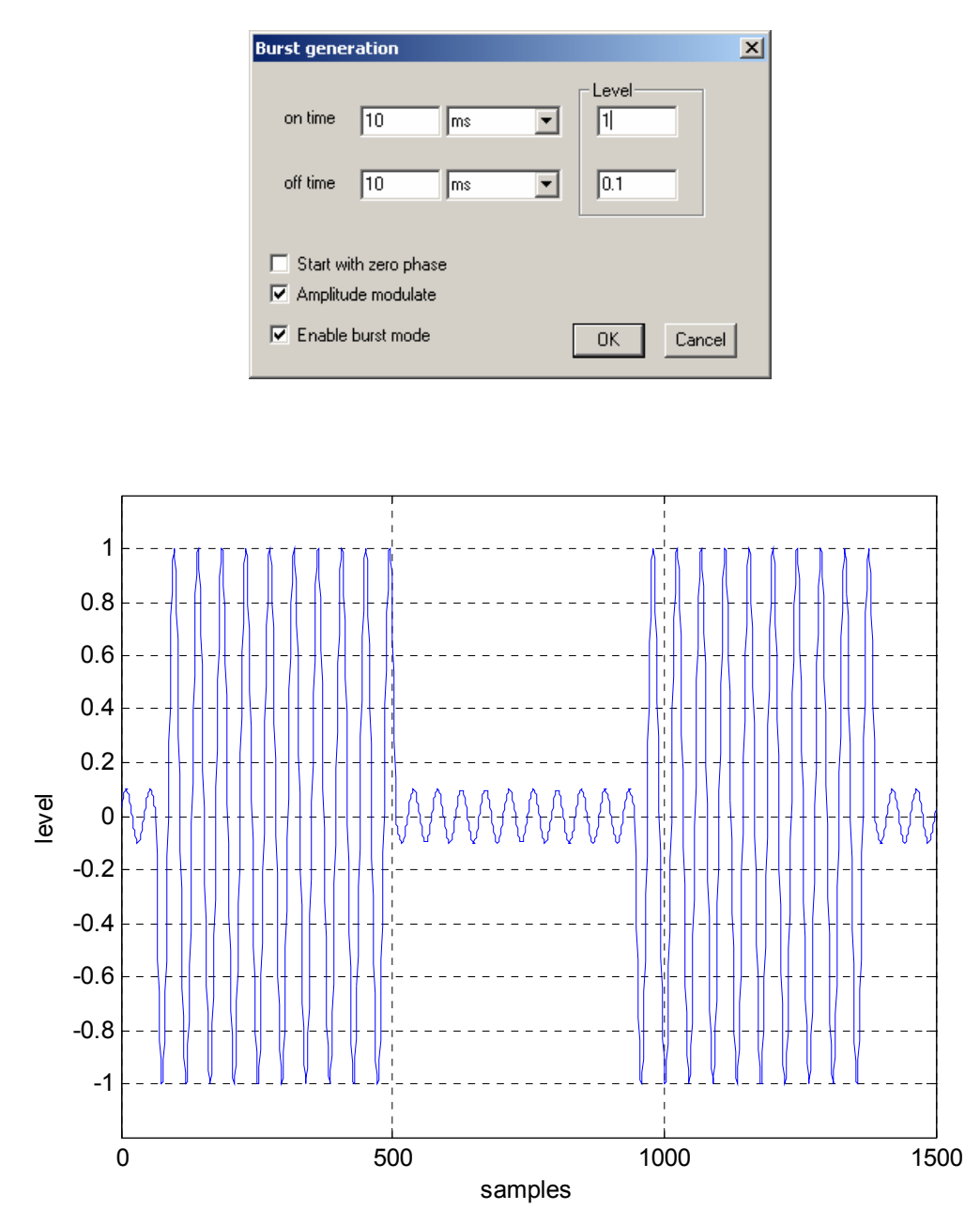

**1.9.3 Rauschburst mit 200ms** 

Durch diese Einstellungen erzeugen Sie ein Rauschburst mit 100ms/100ms Tastverhältnis. Der Generator muß auf die verschiedenen Rauschtypen(weiß, rosa, Gauß) eingestellt werden.

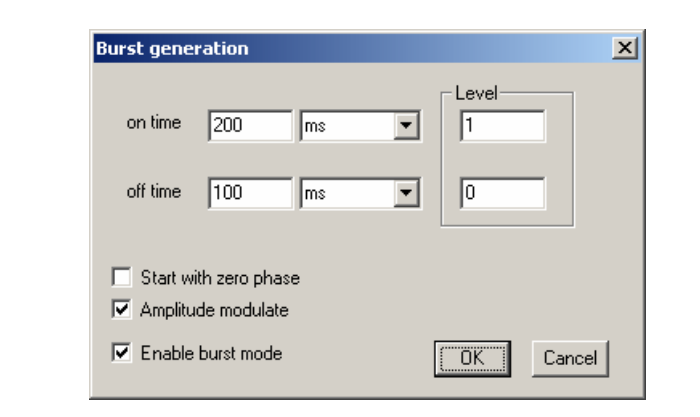

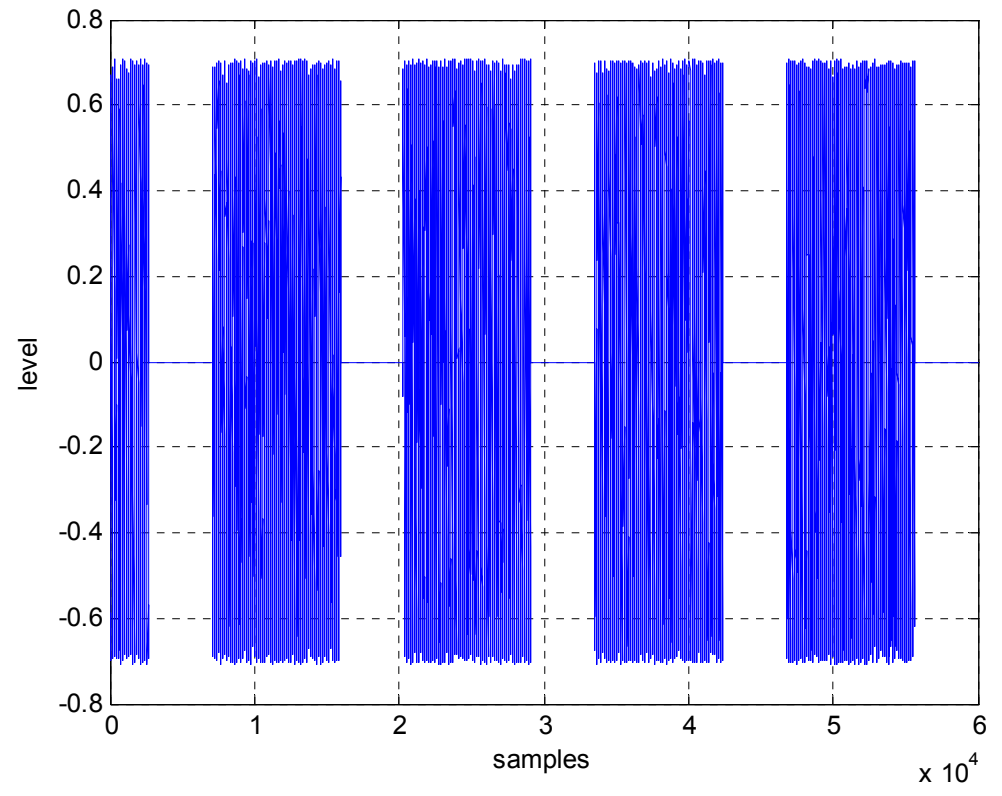

#### **1.9.4 Jitter Testsignale**

Es gibt mittlerweile eine Vielzahl von verschiedenen Verfahren zur Messung von Jitter. Weitverbreitet ist der AES3 Standard. Dieses Signal besteht aus einem Rechtecksignal mit ¼ der Abtastrate und einem Pegel von 0.5. Die zweite Komponente ist eine Rechteck mit 192 Abtastwerten an bzw. aus. Der Pegel ist 1 LSB. Beide Signale werden addiert.

Mit unserem Signalgnerator können Sie solche Signale sehr flexibel erzeugen, da das Zeitverhalten in Abtastwerten und der Pegel direkt vorgegeben werden kann.

Im folgenden finden Sie ein Beispiel für ein solches Signal mit 4 Abtastwerten an bzw. aus.

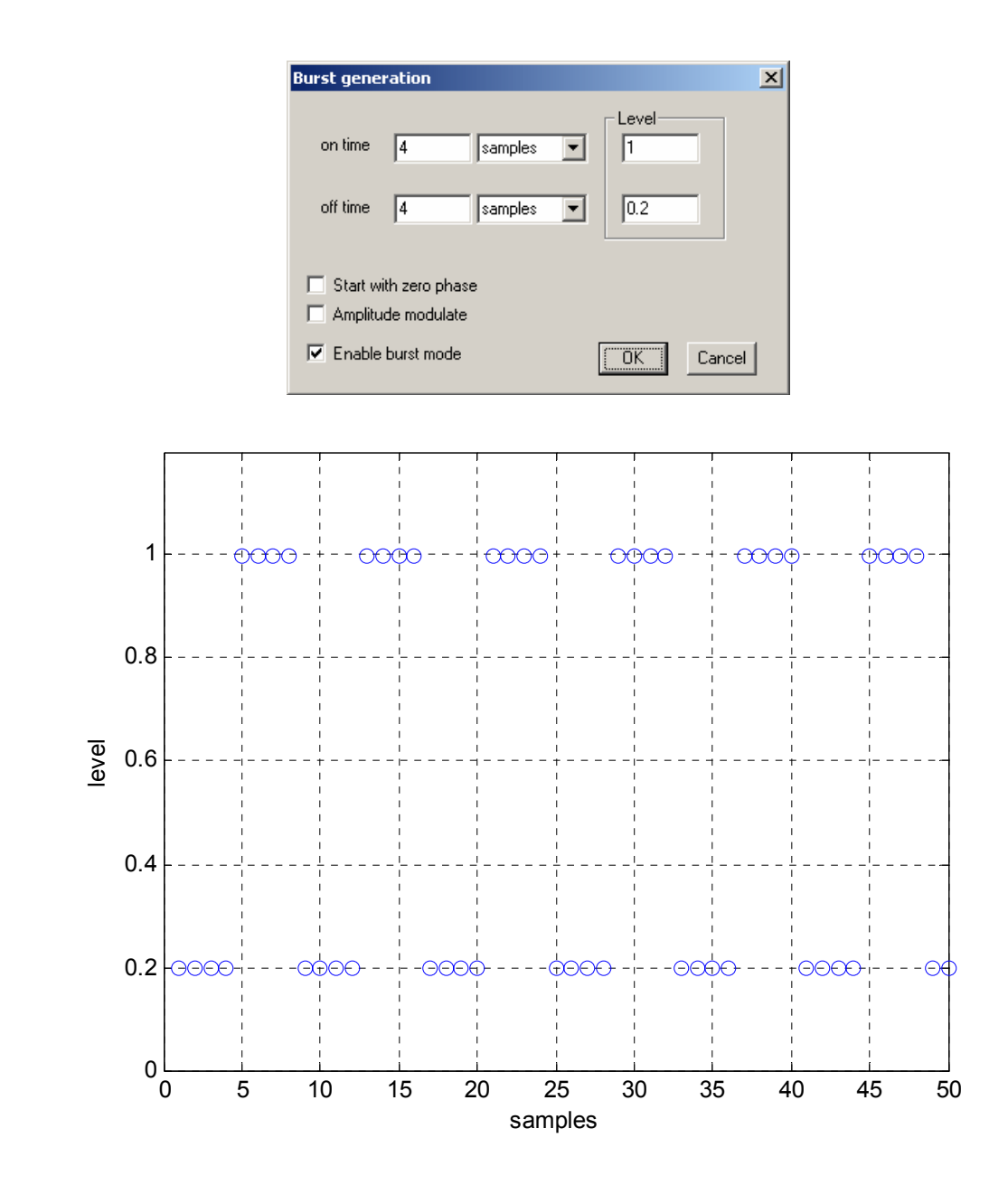

**Hinweis:** Der Burstgenerator ist nicht in der Freeware Version enthalten.

# **1.10 Signalstatistik**

Sie können eine Statistik über das eingestellte Signal in einem separaten Fenster verfolgen. Die Werte werden automatisch aktualisiert. Die Messungen beinhalten:

- Peak in % und dB Spitzenwert
- RMS in % und dB Effektivwert
- Crest Factor

Für den Spitzenwert und Effektivwert wird zusätzlich ein Meßbalken angezeigt, um die Werte schneller erfassen zu können.

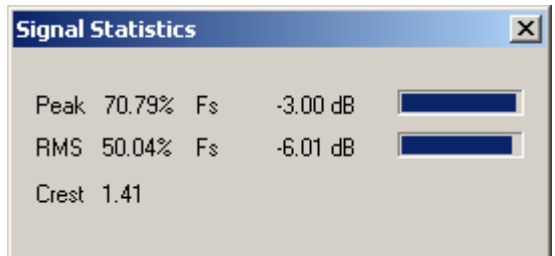

#### **1.10.1 Abspielen von .wav Dateinem**

Sie können anstelle des internen Generators auch .wav Dateien abspielen. Am Ende Datei beginnt der Generator wieder am Anfang. Mit der einstellbaren Fade.In und Fade-Out Zeit erreichen Sie weiche Übergänge. Dieser Effekt wird in Echtzeit erzeugt und verändert die Datei nicht.

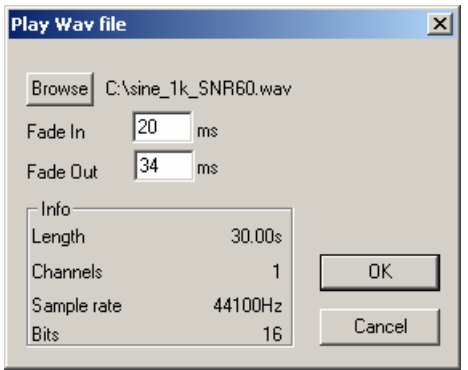

# **1.11 Phaseneinstellung**

Sie können zwischen dem linken und rechten Kanal eine Verschiebung einstellen. Diese Verschiebung ist stets ein Vielfaches der Abtastperiode. Die Verschiebung wird in Abtastperioden und Grad angezeigt. Sie können die Verschiebung entweder direkt eingeben oder mit dem Schieberegler einstellen.

Bei einer Mehrkanalausgabe werden nur die beiden Frontkanäle verändert.

Zusätzlich können Sie eine Phasenverschiebung von 180 Grad (Vorzeichenumkehr) zwischen dem rechten und linken Kanal aktivieren.

# **1.12 Soundkarten Konfiguration**

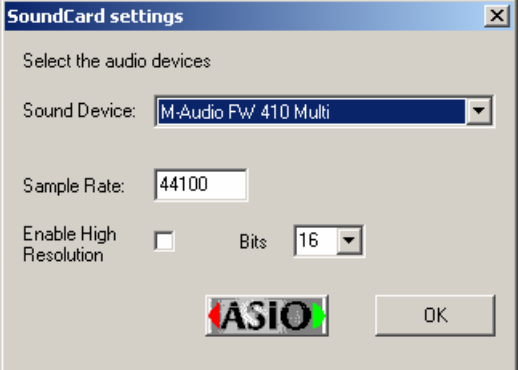

Der Signalgenerator unterstützt auch mehrere Soundkarten, die in Ihrem PC gleichzeitig installiert sind. Sie können die aktive Soundkarte aus einer Liste der erkannten Geräte auswählen.

Zusätzlich können Sie die Abtastrate einstellen. Wenn sie einen Wert einstellen, der von Ihrer Soundkarte nicht unterstützt wird, so bekommen Sie entweder eine Fehlermeldung, oder der Ausgang wird stummgeschaltet. Dieses Verhalten variiert mit dem Kartenhersteller. Sie haben aber so die Möglichkeit ggf. Raten einzustellen, die vom Hersteller gar nicht offiziell unterstützt werden.

Bei der 24-Bit Version des Signalgenerators können Sie einen 'high resolution' Modus aktivieren. Hier können Sie dann die gewünschte Auflösung in einem Bereich von 8 bis 24 Bit einstellen. Sie benötigen selbstverständlich eine Soundkarte, die auch die Auflösungen jenseits der 16-Bit unterstützt. Bitte beachten Sie, daß diese Auflösungen auch über die DirectX Treiber verfügbar sein müssen.

### **1.13 Mehrkanalunterstüzung**

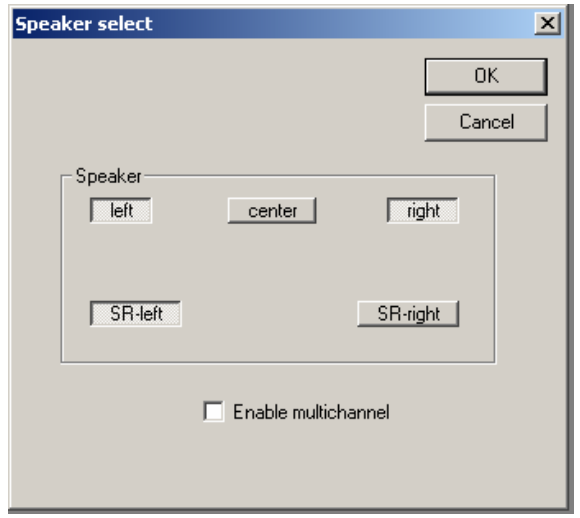

Der Signalgenerator unterstützt bis zu 5 Ausgangskanäle. In der oben abgebildeten Matrix können Sie die aktiven Ausgänge auswählen. Die Mehrkanalausgabe kann deaktiviert werden, um normale Stereo-Soundkarten zu unterstützen.

# **1.14 Steuerung der Soundkarte**

Auf der Werkzeugleiste befinden sich zwei Knöpfe mit der die Soundkarte gesteuert wird.

- Start
- Stopp

# **1.15 Speichern in eine .wav Datei**

Mit dem Signalgenerator können sie auf einfache Weise eine stereo .wav Datei der aktuellen Einstellung erzeugen. Sie können den Dateinamen und die Länge wählen. Bitte beachten sie, daß unkomprimierte .wav Dateien je nach Abtastrate ca. 12MB pro Minute haben. Mit der 24- Bit Erweiterung können Sie auch hochauflösende .wav Dateien erzeugen.

# **1.16 Maximum Length Sequenzen (MLS)**

Dieser Signalgenerator kann spezielle ML-Sequenzen erzeugen, die für eine Vielzahl von Messungen eingesetzt werden. Sie eignen sich insbesondere Messungen von Frequenzgängen. Hierfür wird ein geeigneter Signalanalysator benötigt. Unsere Lösung WinAudioMLS bietet eine Vielzahl von Meßmöglichkeiten. In der Beschreibung von WinAudioMLS finden Sie weitere Informationen.

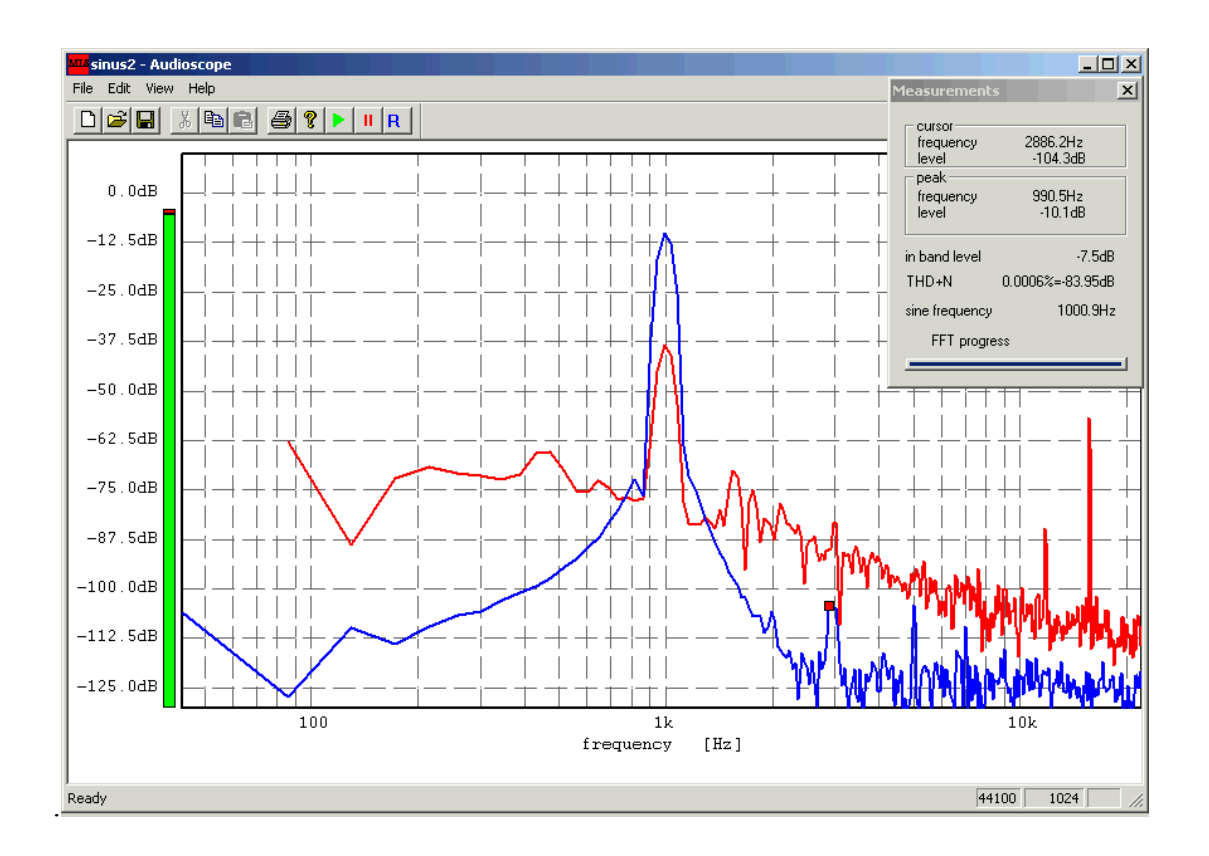

Der einzige Parameter für die ML-Sequenzen ist die Länge der Sequenz selbst. Die Frequenzeinstellung hat keinen Einfluß. Wählen Sie die Länge in der Auswahlbox aus und drücken Sie 'Apply', um die Änderungen zu übernehmen.

**Hinweis**: Bitte achten Sie darauf, daß im Signalgenerator und Analysator die gleiche Abtastfrequenz eingestellt ist.

# **1.17 Gleitsinus (sine sweeps)**

Eine weit verbreitete Methode den Frequenzgang von z.B. Lautsprechern zu bestimmen, verwendet Gleitsinussignale. Sie geben hier eine Start- und Stoppfrequenz sowie die Zeit für einen Durchlauf vor. Innerhalb dieser Zeit startet der Signalgenerator mit einem Sinussignal bei der Startfrequenz. Die Frequenz wird kontinuierlich erhöht bis zum Ende des Zeitintervalls die Stoppfrequenz erreicht wird.

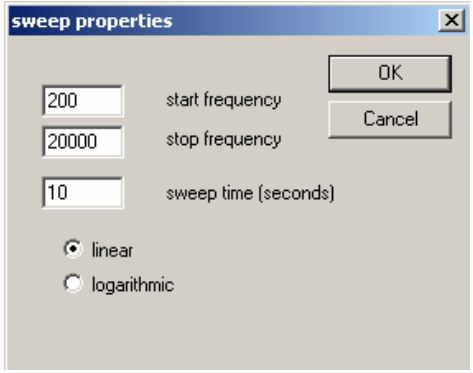

Die Frequenz kann entweder linear oder logarithmisch erhöht werden. Bei einem linearen Durchlauf wird die Frequenz stets um den gleichen Wert vergrößert. Bei einem logarithmischen Durchlauf hingegen nimmt der Zuwachs der Frequenz immer mehr zu. Auf einer logarithmischen Frequenzachse ist die Geschwindigkeit dann wieder konstant. D.h. für

SignalGenerator www.dr-jordan-design.de

eine Oktave wird immer die gleiche Zeit benötigt. Mit dem Signalanalysator WinAudioMLS kann so auf einfache Weise der Frequenzgang bestimmt werden.

WinAudioMLS besitzt einen Tracking Meßmodus (stepped sine). Hierbei wird die Frequenz schrittweise erhöht. Die Steuerung des Generators durch WinAudioMLS erfolgt automatisch.

### **1.18 Filter**

Die PRO version des Generators bietet verschiedene digitale Filter. Diese beeinhalten:

- RIAA und inverse RIAA für Messungen an Phonogeräten
- A und C Bewertungskurven
- Parametrisch (Hochpaß, Tiefpaß, Bandpaß und Bandsperre) mit Butterworth, Chebychev und Elliptic Characteristik.

Dialogbox für den parametrischen Filter.

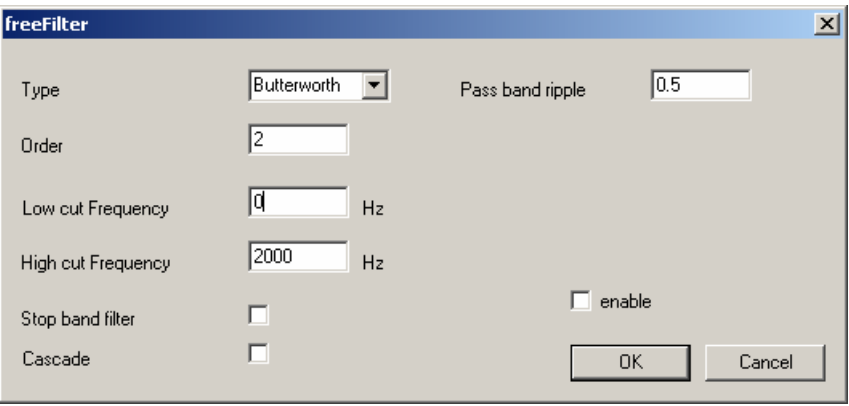

# **1.19 DC Offset**

Das Ausgangssignal kann durch einen DC Offset verschoben werden. Normalerweise sind die Ausgangssignale symmetrisch, d.h. ein Sinus bei Vollaussteuerung hat einen Wertebereich von -1.0 bis +1.0.Um ein Signal zu erzeugen, das einen Wertebereich von 0 bis 1.0 hat, müssen Sie zunächst den Pegel um 6dB absenken. Das Signal hat damit einen Wertebereich von -0.5 bis +0.5. Durch einen Offset von 0.5 wird das Signal wie gewünscht verschoben. Im allgemeinen ist der Gleichspannungsanteil am analogen Ausgang einer Soundkarte nicht

meßbar, da dieses kapazitiv (Hochpaß) ausgekoppelt wird. In Verbindung mit dem FM-Modulator wird der DC Offset wichtig, da durch diesen Wert in Verbindung mit dem Frequenzhub der Frequenzbereich festgelegt wird.

Bitte beachten Sie, daß Sie durch den DC Offset das Signal sehr leicht übersteuern können.

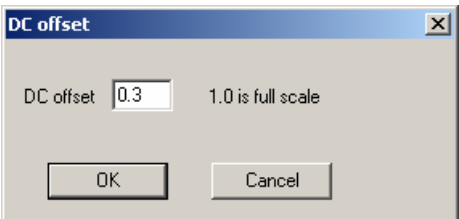

# **1.20 Frequenzmodulator**

Der Signalgenerator enthält einen Frequenzmodulator, dessen Ausgangsfrequenz durch das Eingangssignal bestimmt wird. Diese Funktion bezeichnet man auch als VCO (Voltage Controlled Oscillator).

Der eingestellte Signaltyp (Sinus, Rechteck etc.) wird moduliert, bevor das Signal auf den Ausgang gegeben wird. Die Pegelregler verändern stets das modulierte Signal. Der Frequenzhub (frequency shift) ist einstellbar. Ist der Frequenzhub bei z.B. 1000Hz, so stellt sich bei Vollaussteuerung (1.0) eine Frequenz von 1000Hz ein.

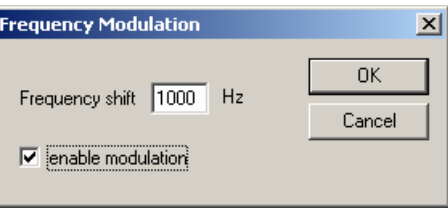

Mit dem FM-Modulator lassen sich vielfältige Signale erzeugen. Ein einfaches Beispiel ist ein Signal, das alle Sekunde zwischen 500 und 1000Hz wechselt. Hierfür stellen Sie zunächst ein Rechtecksignal mit der Frequenz 0.5Hz ein. Durch einen DC Offset von 2.0 hat das Rechtecksignal einen Wertebereich von 1 bis 2. Im FM-Modus treten hier keine Übersteuerungen auf, da der Offset speziell berücksichtigt wird. Der Frequenzhub muß auf 500Hz eingestellt werden.

In der Freeware Version ist der Frequenzhub fest auf 1000Hz eingestellt.

# **1.21 Zweitonmessung**

Bei bestimmten Messungen werden Zweitonsignale benötigt. Als Beispiel sei hier die Messung von Intermodulationseffekten genannt. Mit der PRO Version der Signalgenerators können Sie solche Signale auf einfache Weise erzeugen. Starten Sie einfach den Signalgenerator zweimal. Stellen Sie bei dem einen Signalgenerator z.B. 1kHz und bei dem zweiten Signalgenerator 2kHz ein. Beide Signalgenerator müssen um jeweils 3dB abgeschwächt werden, um Übersteuerungen zu vermeiden.

### **1.22 Sinus mit Rauschen**

Ähnlich wie bei der Zweitonmessung starten Sie hier eine beliebige Anzahl von Signalgeneratoren. Achten Sie darauf, daß es nicht zu Übersteuerungen kommt. Bei allen Signalgeneratoren sollte die gleiche Abtastrate eingestellt werden, da die Umrechnung unnötig CPU-Leistung benötigt.

**Hinweis**: Diese Funktion ist nur in der PRO Version verfügbar.

# **1.23 24-Bit Version**

Mittlerweile gibt es viele Soundkarten auf dem Markt, die eine höhere Auflösung jenseits der CD-Qualität (44,1kHz 16-Bit) versprechen. Die Standart Version des Signalgenerators verwendet solche Soundkarten im 16-Bit Modus. Der höhere Dynamikbereich dieser Karten bleibt ungenutzt. Die 24-Bit Version des Signalgenerators kann die Soundkarten auch in diesen Modi adressieren. Es können alle Auflösungen zwischen 8 und 24-Bit eingestellt werden.

Auf unserer Webseite finden Sie eine spezielle Testversion, die die hochauflösenden Modi unterstützt. Mit dieser Version kann nur ein Sinus mit 777Hz ausgegeben werden. Sie können aber so sicherstellen, daß Ihr PC kompatibel zu dem 24-Bit Signalgenerator ist. Die Vollversion unterstützt selbstverständlich alle Signalformen und Frequenzen.

**Hinweis**: Der DirectX oder ASIO Treiber der Soundkarte muß diese hochauflösenden Modi unterstützen.